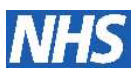

## **Checklist for Verification of Treatment Regimens in ARIA Version 10**

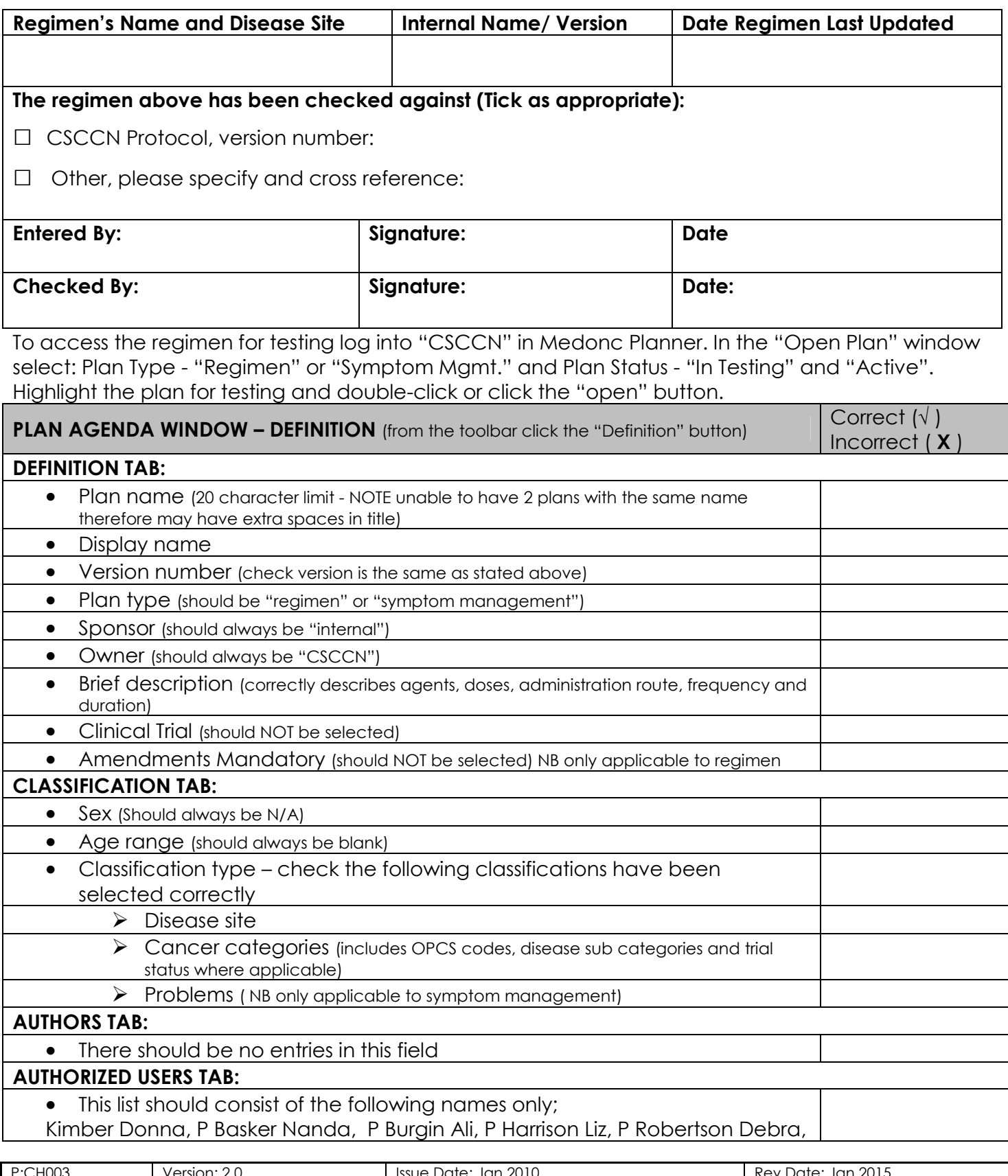

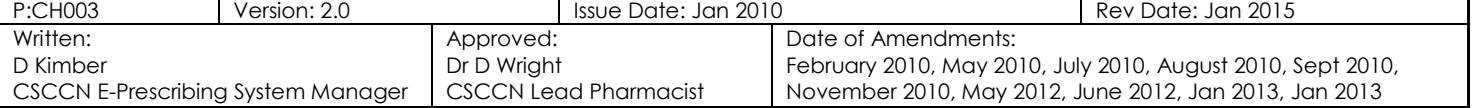

 *Strength through Partnership* 

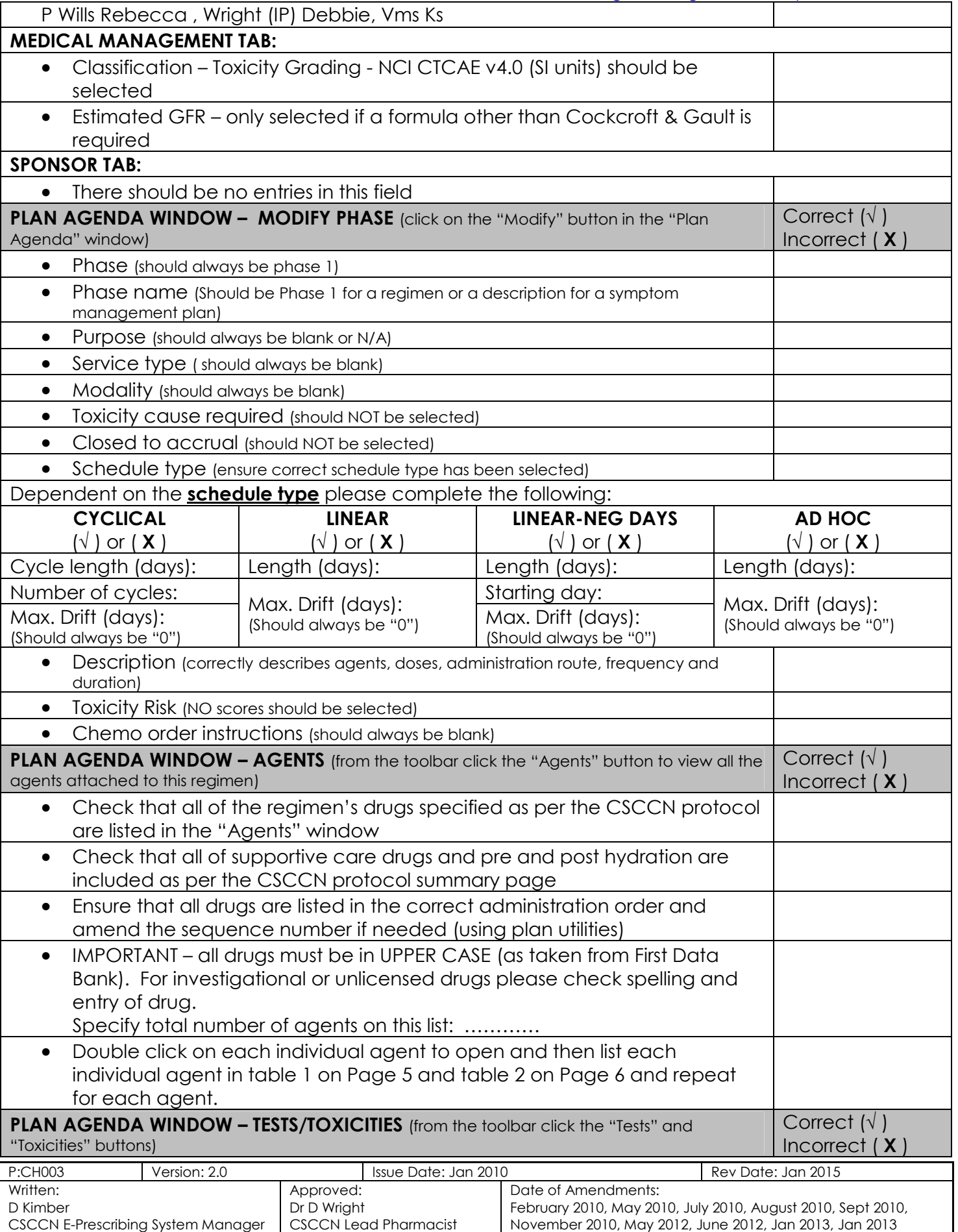

 *Strength through Partnership* 

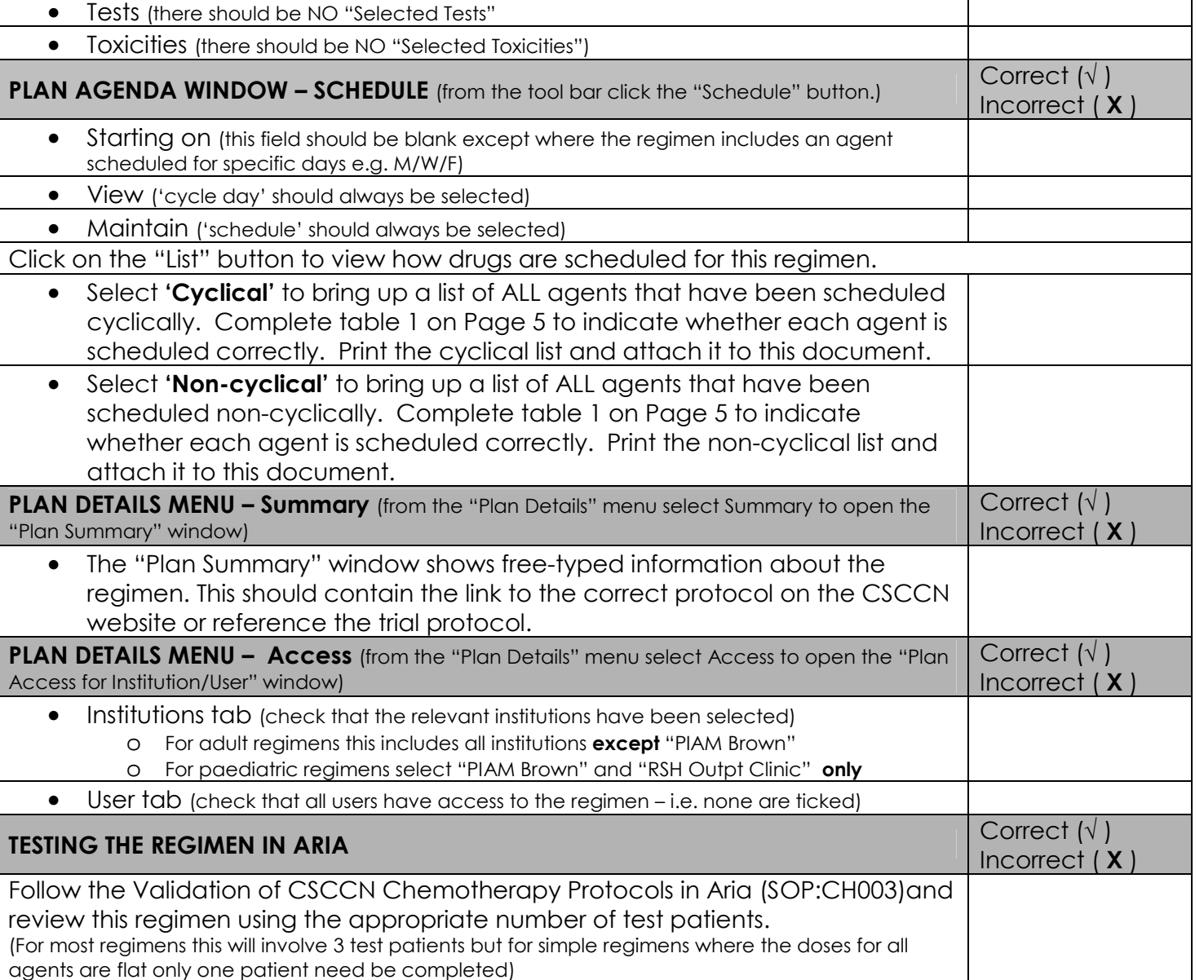

Once the test patients have been completed successfully and all necessary amendments made return to the regimen in planner. In the "Plan Agenda" window click the "Approve" button, then click "Analyse", then "Approve for Use".

# **APPROVED FOR USE IN ARIA**

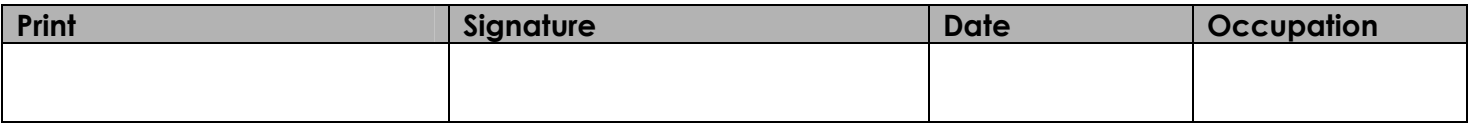

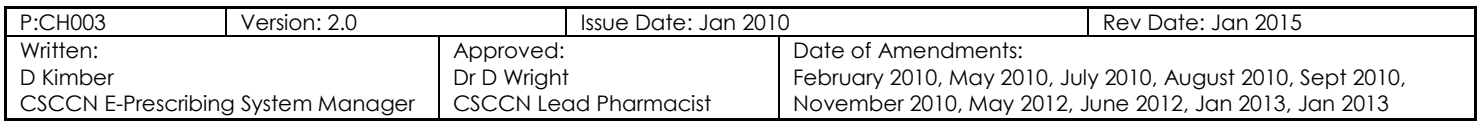

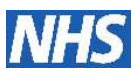

### **DOCUMENTATION**

The completed form must be returned to the CSCCN system manager along with the check list for testing chemotherapy regimens and validation prescriptions within two weeks of regimen approval. A message must be broadcast to all users of the system as soon as the regimen has been approved for use stating either that the regimen has been added to Aria or an update implemented (with a brief description of the update).

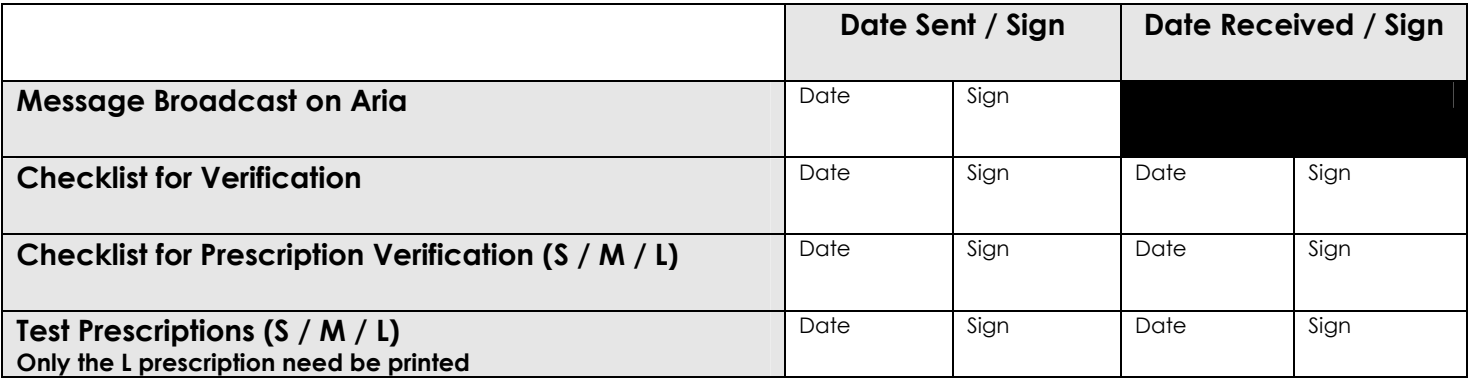

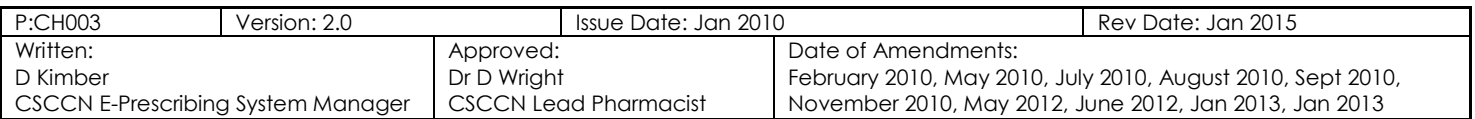

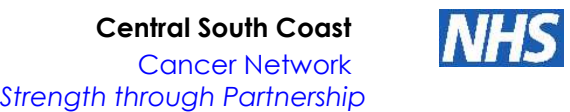

#### **Checklist for verification of Treatment Regimens in ARIA Version 10 – Table 1 Agents and their Schedule**

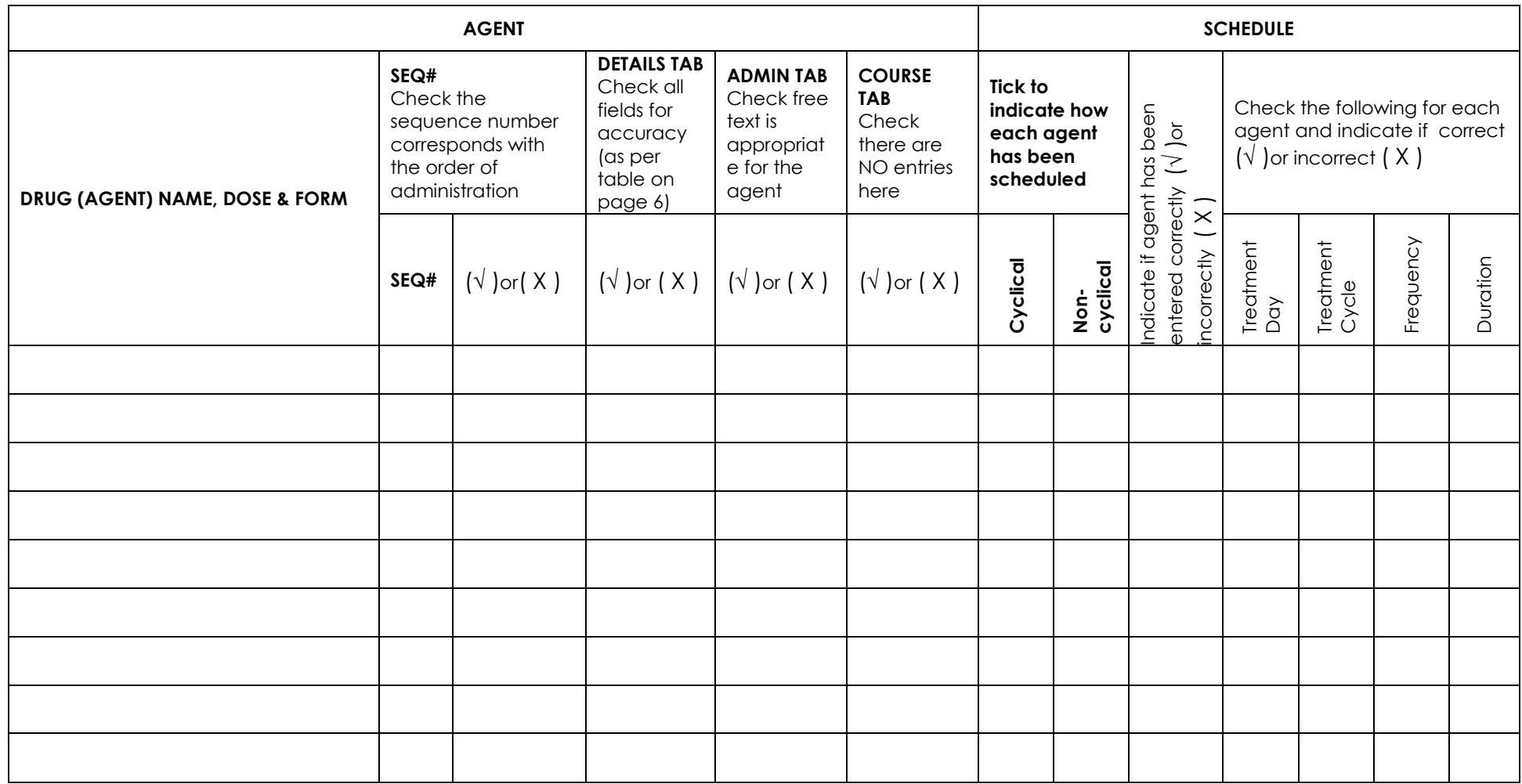

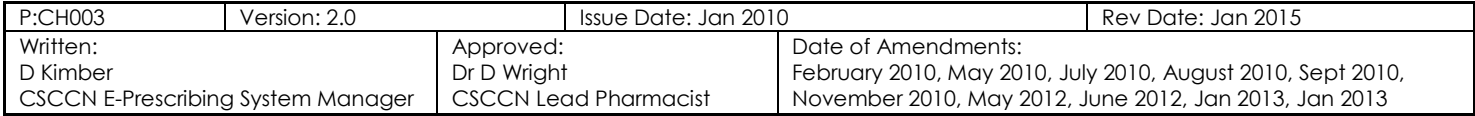

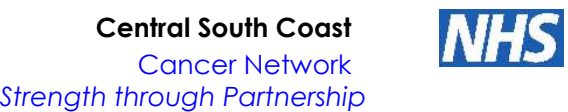

# **Checklist for verification of Treatment Regimens in ARIA Version 10 – Table 2 Agents Details Insert a (√), (X) or (N/A) in each box**

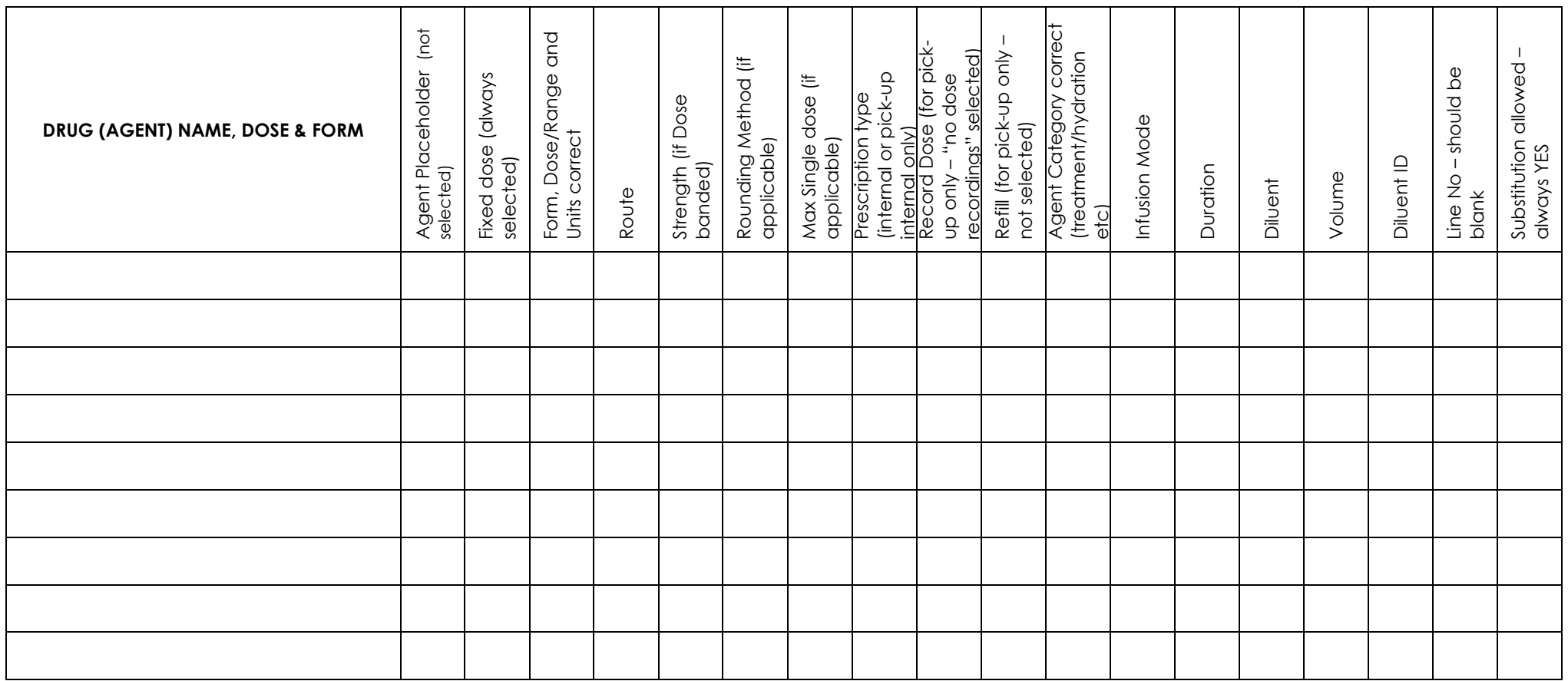

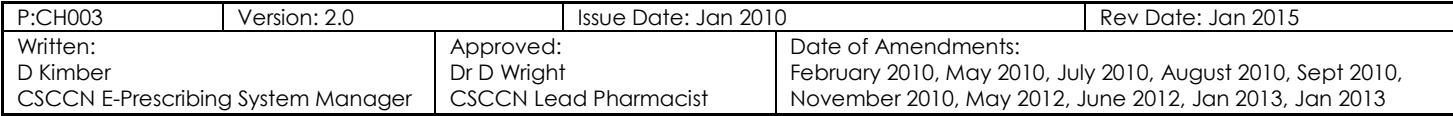

### **DOCUMENT CONTROL**

## **Checklist for Verification of Treatment Regimens in ARIA Version 10**

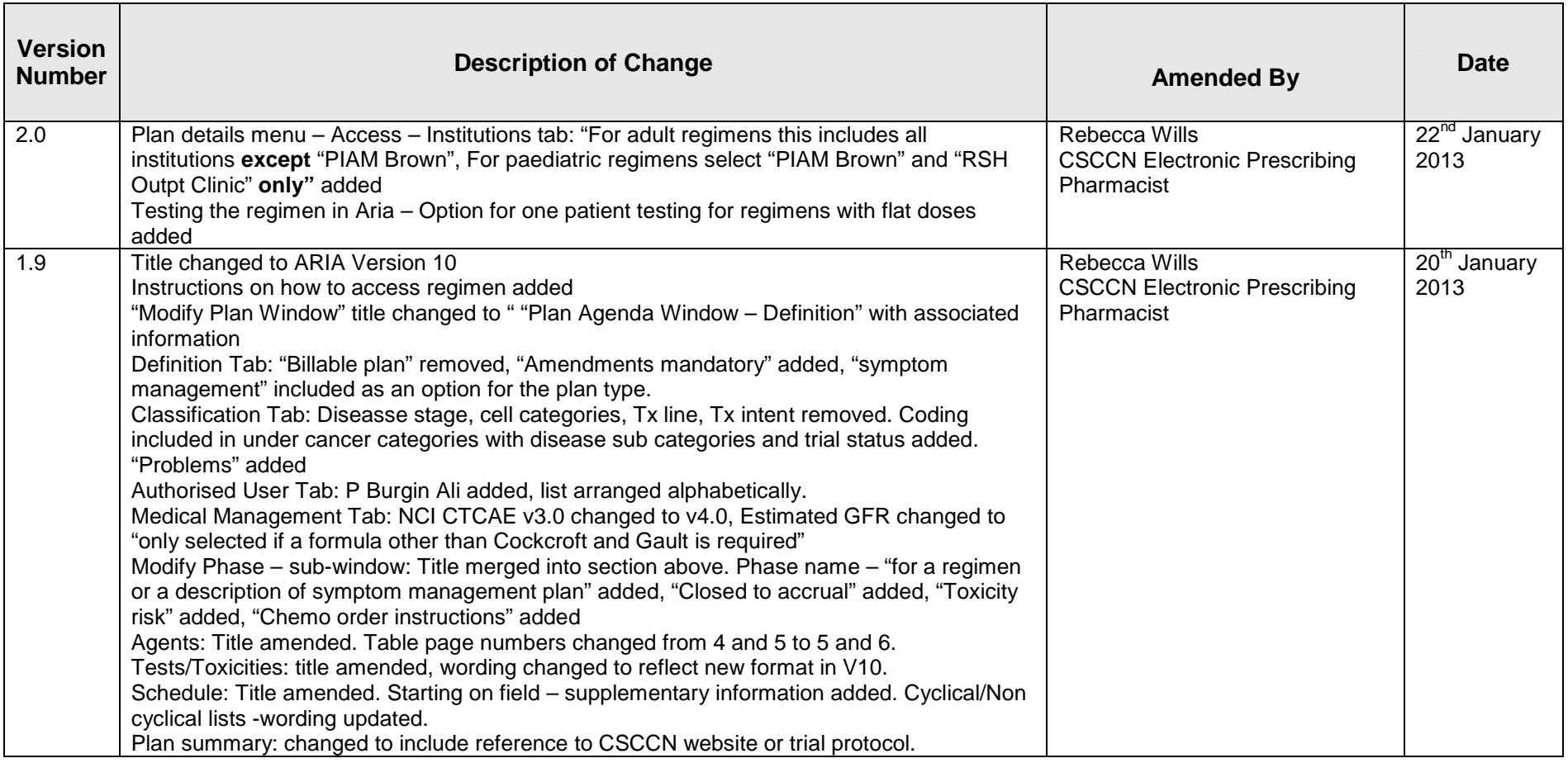

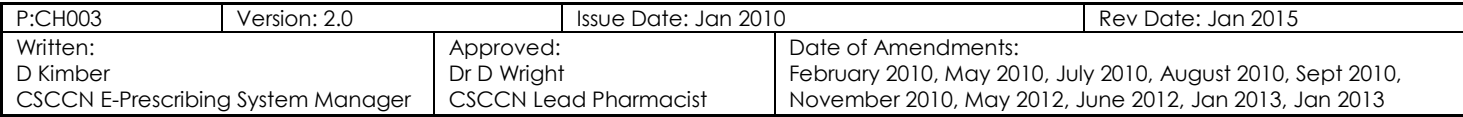

**Central South Coast** 

Cancer Network

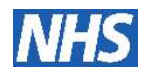

*Strength through Partnership* 

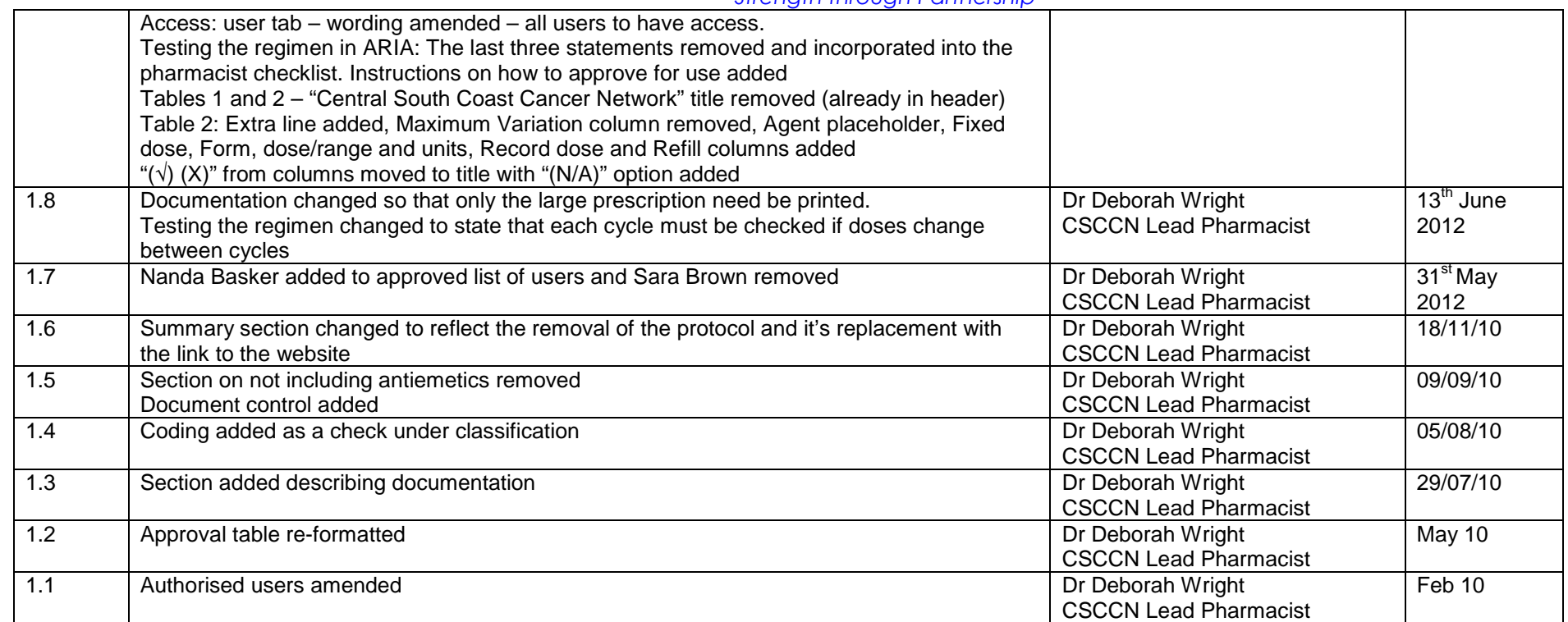

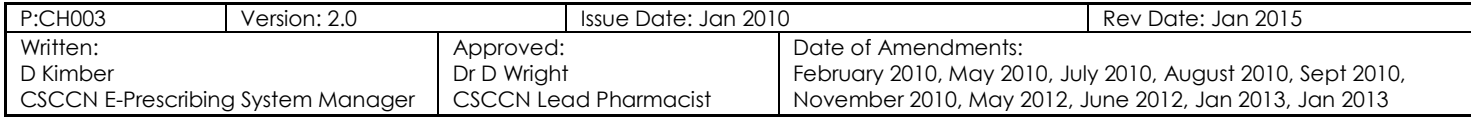